## **Fernbedienung vom Cloud-Server löschen**

Um eine Fernbedienung vom mediola Cloud-Server zu löschen, gehen sie bitte folgendermaßen vor.

## [Wählen sie im NEO: Menü → Fernbedienung → Herunterladen](https://doku.mediola.com/lib/exe/detail.php?id=de%3Acreator%3Aui-menu-remotes-delete&media=de:creator:delete-remotes1.png)

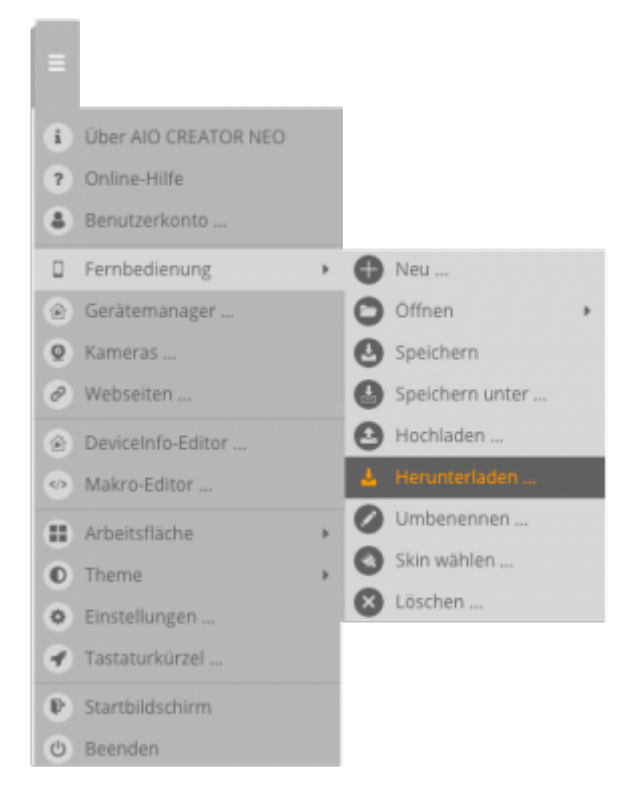

In dem sich anschließend öffnenden Fenster werden alle Ihre auf den mediola Coud-Server hochgeladenen Fernbedienungen aufgelistet. Hinter dem Namen der jeweiligen Fernbedienung ist ein Papierkorbsymbol eingeblendet, über das Sie die Fernbedienung auf dem Cloud-Server löschen können.

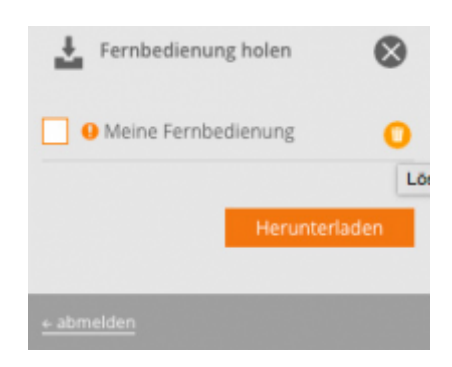

Hinweis: Hiermit löschen Sie nur die Fernbedienungskopie auf dem Cloud-Server und nicht die lokale Version in Ihrem AIO CREATOR NEO.

## [NEO,](https://doku.mediola.com/doku.php?id=tag:neo&do=showtag&tag=NEO) [Fernbedienungsseiten](https://doku.mediola.com/doku.php?id=tag:fernbedienungsseiten&do=showtag&tag=Fernbedienungsseiten), [Allgemeine Eigenschaften](https://doku.mediola.com/doku.php?id=tag:allgemeine_eigenschaften&do=showtag&tag=Allgemeine_Eigenschaften)

From: <https://doku.mediola.com/> - **Dokumentationen**

Permanent link: **<https://doku.mediola.com/doku.php?id=de:creator:ui-menu-remotes-delete>**

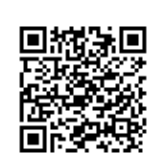

Last update: **2016/12/15 16:58**